# **SISTEM INFORMASI MANAJEMEN INVENTARIS BARANG MILIK NEGARA (SI MITRA) PADA PROGRAM KEGIATAN UNIT PUSAT TEKNOLOGI REDUKSI RISIKO BENCANA**

# *STATE OWNED PROPERTY MANAGEMENT INFORMATION SYSTEM (SI MITRA) AT DISASTER RISK REDUCTION TECHNOLOGY UNIT ACTIVITIES PROGRAM*

#### **Bondan Fiqi Riyalda**

Pusat Teknologi Reduksi Risiko Bencana (PTRRB) - BPPT Gedung 820, GEOSTECH, PUSPIPTEK, Kota Tangerang Selatan e-mail: bondan.fiqi@bppt.go.id

## *ABSTRACT*

*PTRRB has two engineering work system program (STKK), which conducts procurement activities to support the implementation of these activities as they should. A web-based inventory management information system (Si Mitra) is based on the web that can provide factual information about inventory data of state assets that support unit activities program so that they can be properly inventoried and minimize the emergence of negative impacts from management failures of BMN. This application is developed with the waterfall method, designed with use case, activity and deployment diagram design model, also the interface design is designed to be used as a reference in the application implementation in terms of web interface. The application was created with PHP5 programming, and MySQL database. Access rights to the application are divided into two, namely administrators and BMN operators. The features that can be accessed by users are the same as the features that are accessed by administrators, except the user management feature. Administrators can log in to enter the system, view graphs of goods availability along with their status on the home menu, manage the activities of item information registration on the device management menu, set access right on the user management menu, set the item location on the location management menu, request reports based on certain filters using the report menu, and exit the system with the logout menu.*

*Keywords: inventory, BMN, system, php, database*

## *ABSTRACT*

Unit PTRRB memiliki dua program kegiatan Sistem Tata Kerja Kerekayasaan (STKK) yang melakukan kegiatan pengadaan barang penunjang terlaksananya kegiatan tersebut sebagaimana mestinya. Diperlukan Sistem Informasi Manajemen Inventaris Barang Milik Negara (Si Mitra) berbasis web yang dapat memberikan informasi faktual mengenai data-data inventaris barang milik negara yang menunjang program kegiatan supaya dapat terinventarisir dengan baik dan meminimalisir munculnya dampak negatif dari terjadinya kegagalan manajemen persediaan BMN. Aplikasi ini dikembangkan dengan metode *waterfall*, dirancang dengan desain model diagram *use case, activity, dan deployment*, serta dirancang desain tampilan yang digunakan sebagai referensi acuan dalam realiasi implementasi aplikasi dari segi tampilan webnya. Aplikasi dibuat dengan bahasa pemrograman PHP versi 5, dan basis data *MySQL*. Hak akses aplikasi dibagi menjadi dua, yaitu *administrator* dan *operator* BMN. Fitur-fitur yang dapat diakses pengguna sama dengan fitur yang diakses oleh *administrator*, kecuali pada fitur *user management. Administrator* dapat *login* untuk masuk sistem, melihat grafik ketersediaan barang disertai statusnya pada menu *home*, mengatur aktivitas pencatatan keterangan barang pada menu *device management,* mengatur hak akses sistem pada menu *user management,* mengatur lokasi barang berada pada menu *location management*, meminta laporan berdasarkan *filter* tertentu menggunakan menu *report*, dan keluar dari sistem dengan menu *logout*.

**Kata kunci:** *inventaris, BMN, sistem, php, basisdata*

## **I. PENDAHULUAN**

## **1.1. Latar Belakang**

Unit Pusat Teknologi Reduksi Risiko Bencana (PTRRB) merupakan salah satu unit dari Instansi Badan Pengkajian dan Penerapan<br>Teknologi (BPPT) yang memiliki tugas **Teknologi** melaksanakan pengkajian dan penerapan di bidang teknologi reduksi risiko bencana (https://ptrrb.bppt.go.id/). Pada tahun anggaran 2019, unit PTRRB memiliki dua buah program Sistem Tata Kerja Kerekayasaan (STKK) berupa Inovasi Sistem dan Teknologi Reduksi Risiko Bencana Longsor serta Inovasi Sistem dan<br>Teknologi Monitoring Kekuatan Gedung **Monitoring** Bertingkat Terhadap Bencana Gempa Bumi. Kedua program tersebut menjalankan beberapa proses pengadaan Barang Milik Negara (BMN). Barang Milik Negara tersebut berasal dari anggaran pendapatan negara (APBN) dan ditujukan untuk merealisasikan target unit berupa tercapainya target keluaran program- program tersebut.

Terdapat peraturan yang mengatur mengenai tata kelola dan tata cara pengadaan suatu Barang Milik Negara (BMN) yang tercantum dalam Peraturan Presiden Republik Indonesia No 16 Tahun 2018 tentang pengadaan barang/jasa pemerintah. Bagian keempat etika pengadaan barang jasa. Pada Pasal 7(1), semua pihak yang terlibat dalam pengadaan barang/jasa mematuhi etika sebagai berikut: a. Melaksanakan tugas secara tertib, disertai rasa tanggung jawab untuk mencapai sasaran, kelancaran, dan ketepatan tujuan pengadaan barang/jasa; b. Bekerja secara profesional, mandiri, dan menjaga kerahasiaan informasi yang menurut sifatnya harus dirahasiakan untuk mencegah penyimpangan pengadaan barang/Jasa; c. Tidak saling mempengaruhi baik langsung maupun tidak langsung yang berakibat persaingan usaha tidak sehat; d. Menerima dan bertanggung jawab atas segala keputusan yang ditetapkan sesuai dengan kesepakatan tertulis pihak yang terkait; e. Menghindari dan mencegah terjadinya pertentangan kepentingan pihak yang terkait, baik secara langsung maupun tidak langsung, yang berakibat<br>persaingan usaha tidak sehat dalam persaingan usaha tidak sehat dalam pengadaan barang/jasa; f. Menghindari dan mencegah pemborosan dan kebocoran keuangan negara; g. Menghindari dan mencegah penyalahgunaan wewenang dan/atau kolusi; dan h. Tidak menerima, tidak menawarkan, atau tidak menjanjikan untuk memberi atau menerima hadiah, imbalan, komisi, rabat, dan apa saja dari atau kepada siapapun yang diketahui atau patut diduga berkaitan dengan pengadaan barang/jasa. (Peraturan Presiden Republik Indonesia No 16

Tahun 2018 tentang pengadaan barang /jasa pemerintah)

Michael C. Bergerac, mantan CEO Revlon, Inc., mencatat bahwa setiap kesalahan manajemen berakhir pada proses inventaris. Telah diakui bahwa pengadaan persediaan yang tidak tepat sasaran maka dianggap pemborosan (Tayur *et al.*, 2012). Kunci dari kesuksesan proses inventaris barang berawal dari proses perencanaan di awal pengerjaan proyek. Buruknya manajemen industri proyek yang diterapkan dalam suatu tata kelola proyek, berimbas terhadap keberlangsungan proyek dan manajemen persediaan barang.

Apabila terdapat proses yang tidak sesuai, atau bahkan melanggar Peraturan Presiden tersebut, maka oknum/pelanggar<br>tersebut akan ditindak sesuai peraturan tersebut akan ditindak sesuai hukum yang berlaku di Indonesia. Sebaliknya, jika proses pengadaan barang dilakukan sesuai dengan perpres tersebut, maka sistem manajemen pengadaan dan inventaris barang akan berjalan dengan baik. Tentu saja hasil yang ditargetkan dari suatu proyek akan berjalan sesuai dengan perencanaan di awal proyek.

Proses manajemen inventaris barang di unit PTRRB sampai dengan semester pertama tahun 2019 masih bersifat manual dan kurang terstruktur, hal tersebut dikarenakan belum adanya sistem informasi manajemen inventaris Barang Milik Negara berbasis komputer/web yang khusus mencatat manajemen inventaris barang milik negara tersebut di lingkungan instansi BPPT. Bahkan beberapa BMN unit PTRRB tahun anggaran yang telah berlalu, tidak hanya ditempatkan pada wilayah kerja PTRRB saja yang berada di lantai 1 Gedung Geostech, namun juga di lantai 2 ruang *control room* Gedung Geostech serta ruang direktur lantai 12 gedung BPPT 2 yang merupakan wilayah unit lainnya dan tanpa pencatatan yang jelas. Hal tersebut berpotensi menyebabkan terjadinya salah paham serta perselisihan dengan unit lain mengenai kepemilikan BMN tersebut, dan tidak diketahuinya kondisi faktual barang-barang tersebut.

Di sisi lain, pengguna/pemakai BMN juga sering lupa untuk mencatat proses peminjaman atau pengambilan barang secara teratur. Dampaknya adalah jika catatan manual tersebut hilang atau rusak maka proses<br>inventaris dianggap sebuah kegagalan dianggap sebuah kegagalan manajemen persediaan. Hal tersebut<br>melanggar Peraturan Presiden Republik melanggar Peraturan Presiden Indonesia No 16 Tahun 2018, yang menyebabkan unit berpotensi mendapat sanksi dari kegagalan manajemen persediaan BMN.

Apabila hal tersebut dipertahankan terus menerus, berpotensi menyebabkan terjadinya kegagalan manajemen persediaan. Berbagai dampak negatif dari terjadinya kegagalan manajemen persediaan barang antara lain adalah banyaknya Barang Milik Negara yang hilang, korupsi pengadaan barang, tidak terjadinya optimasi barang yang menyebabkan pengadaan barang–barang yang sebenarnya masih ada/dimiliki, kosongnya barang yang hendak diperlukan karena tidak ada kontrol<br>ketersediaan barang secara berkala, ketersediaan terbengkalainya program kegiatan STKK unit dan bahkan pemotongan anggaran untuk program/proyek unit ke depannya.

Maka dari itu, unit PTRRB sangat memerlukan manajemen inventaris Barang Milik Negara berbasis web yang dapat memberikan informasi faktual mengenai data-data inventaris barang milik negara apa saja yang dimiliki oleh unit Pusat Teknologi Reduksi Risiko Bencana (PTRRB). Sehingga unit PTRRB menjadi pionir pelaksana proses manajemen inventaris Barang Milik Negara berbasis komputer/web pertama di instansi BPPT, terhindar dari kejadian kegagalan proses inventaris Barang Milik Negara, dan tercapainya target program kegiatan unit PTRRB.

## **1.2. Maksud dan Tujuan**

Tujuan dari kajian ini adalah membuat Sistem Informasi Manajemen Inventaris Barang Milik Negara (Si Mitra) berbasis web yang dapat memberikan informasi faktual mengenai datadata inventaris Barang Milik Negara apa saja yang dimiliki oleh unit Pusat Teknologi Reduksi Risiko Bencana (PTRRB) dalam menjalankan program kegiatannya.

# **II. METODOLOGI PENELITIAN**

# **2.1. Lokasi Tujuan Pembuatan Aplikasi**

Lokasi kajian berada di wilayah unit Pusat Teknologi Reduksi Risiko Bencana (PTRRB) yang merupakan bagian dari Institusi Badan Pengkajian dan Penerapan Teknologi (BPPT).

# **2.2. Metode Penelitian**

Metode penelitian yang digunakan untuk membuat Sistem Informasi Manajemen Inventaris Barang (Si Mitra) Barang Milik Negara adalah metode *waterfall* (Upadhyay, 2016). menyatakan bahwa *waterfall* merupakan proses desain berurutan, sering digunakan untuk proses mengembangkan perangkat lunak, kemajuannya dipandang terus mengalir ke bawah (seperti air terjun) melalui tahapan analisis kebutuhan, perancangan sistem, implementasi, pengujian, penerapan sistem, dan pembuatan naskah publikasi. Metode *waterfall* yang dipakai ditunjukkan pada gambar sebagai berikut.

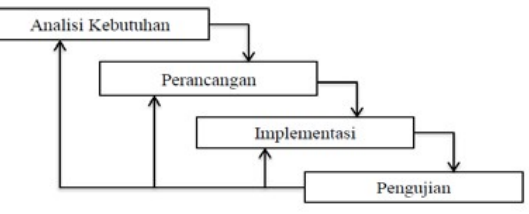

Gambar 1. Metode *Waterfall*

## **III. HASIL DAN PEMBAHASAN**

## **3.1. Deskripsi Sistem**

Sistem informasi adalah gabungan yang terorganisasi dari manusia, perangkat lunak, perangkat keras, jaringan komunikasi dan sumber data dalam mengumpulkan, mengubah, dan menyebarkan informasi dalam organisasi. Manfaat dari sistem informasi diantaranya adalah data yang terpusat, kemudahan di dalam mengakses informasi, efisiensi waktu, cakupan dan penyebaran informasi lebih luas dan cepat, memudahkan proses bisnis dan pekerjaan, dan sebagainya (Riyalda, 2015).

Manajemen adalah suatu proses atau kerangka kerja, yang melibatkan bimbingan atau pengarahan suatu kelompok orang-orang ke arah tujuan-tujuan organisasional atau maksud-maksud nyata (Terry and Leslie, 2009). Manajemen persediaan melibatkan keseimbangan antara layanan pelanggan, atau ketersediaan produk, dan biaya persediaan (Wisner *et al.*, 2014).

Manajemen persediaan barang yang baik biasanya tercatat secara sistematis pada suatu sistem inventaris keluar masuk barang. Sistem inventaris keluar masuk barang adalah kegiatan yang terdiri dari data masuknya barang, data retur, serta data persediaan barang yang melaporkan seluruh transaksi keluar masuk barang dari per hari sampai perbulan (Wibowo, 2009). Sistem inventaris keluar masuk barang akan lebih efektif apabila dibuat secara terkomputerisasi.

Sistem Informasi Manajemen Inventaris Barang Milik Negara (Si Mitra) ditujukan untuk memberikan informasi faktual mengenai datadata inventaris Barang Milik Negara apa saja yang dimiliki oleh unit Pusat Teknologi Reduksi Risiko Bencana (PTRRB) dalam menjalankan program kegiatan unit.

Pada jurnal ini akan dibahas mengenai komponen-komponen pembuatan *software* Si Mitra dan tampilan data informasinya dalam bentuk *Graphic User Interface* (GUI) berbasis *web*. Tampilan GUI *monitoring* tersebut berisi konten yang mencakup informasi mengenai data grafik ketersediaan barang, data lokasi barang, data jenis barang, dan laporan mengenai barang. Diharapkan dengan adanya tampilan GUI tersebut dapat memudahkan *operator* pencatat persediaan barang agar lebih mudah mengisi data dan meminimalisir praktek kecurangan atau barang hilang.

Aplikasi ini dibuat dengan bahasa<br>PHP. Pemrograman PHP Pemrograman merupakan pemrograman yang sangat cocok dikembangkan di lingkungan *web*, karena bisa diletakkan pada sebaliknya. PHP tergolong sebagai bahasa pemrograman yang digunakan untuk membuat *web* dinamis (Kasman, 2013).

Kelebihan utama yang dimiliki oleh PHP adalah konektivitasnya dengan sistem basisdata di dalam web. Pembuatan basisdata sangat erat hubungannya untuk pembuatan *web* dinamis, dimana basisdata berisi sumber data yang akan ditampilkan pada tampilan *web*  nantinya. Sistem basisdata yang dapat didukung oleh PHP adalah *MySQL*, *Oracle*, *Sybase*, dan *PostgreSQL*. PHP dapat berjalan di berbagai sistem operasi seperti Windows, Unix/Linux, Solaris maupun Macintosh. Sebagian besar sintaks PHP mirip dengan bahasa C, Java, dan Perl, ditambah beberapa fungsi PHP yang spesifik (Buana, 2013). Perkembangan versi HTML dan PHP menyesuaikan perkembangan teknologi dan perkembangan terkini sebuah *website* yang sekarang dibuat dengan campuran berbagai fasilitas pengembangan *website* yaitu HTML5, PHP, CSS, *Javascript*  (Supriyono, 2016). Pada aplikasi Si Mitra, menggunakan PHP versi 5.6.

Basisdata adalah suatu pengorganisasian data dengan tujuan memudahkan penyimpanan dan pengaksesan data. Dengan adanya basisdata, maka data dapat disimpan secara eksternal maupun internal pada komputer. Pada suatu basisdata terdapat beberapa *file*/tabel yang bisa dapat saling berelasi (Kadir, 2010). Pada aplikasi Si Mitra, basisdatanya menggunakan *MySQL*, karena gratis dan *powerfull*.

Aplikasi ini dirancang dengan sistem<br>ring level access, dimana terdapat *clustering level access,* pengguna dan *administrator*. Perbedaan dari administrator *administrator* dapat menjalankan fungsionalitas pengguna, dan ditambah bisa mengatur *user management*, sedangkan pengguna tidak dapat mengatur *user management*. Mengatur dalam aplikasi Si Mitra dapat diartikan mempersingkat penjabaran dari *Create, Crud, Update,* dan *Deactivate* (CRUDea). Alasan Kenapa tidak ada *delete* pada pengguna, namun hanya *Deactivate*, supaya terdeksi siapa saja dahulu yang pernah menjadi pengguna atau petugasnya.

Pada Gambar 2, *Administrator* dapat *login*, melihat grafik ketersediaan barang disertai statusnya pada menu *Home*, mengatur barang pada menu *Device Management,* mengatur *User*

## **3.2. Perancangan Desain**

Desain aplikasi Si Mitra menggunakan bahasa pemodelan diagram, dimana bahasa pemodelan diagram tersebut terdapat jenis *behavioral diagram* yang digunakan untuk menggambarkan perilaku komponenkomponen yang ada di dalam sistem. Pada jurnal ini desain sistem yang digunakan adalah *behavioral diagram* dari Sistem Informasi Manajemen Inventaris Barang Milik Negara (Si Mitra) berbasis *web,* dimana terdapat model *use case diagram* dan *activity diagram.*

Selain itu terdapat desain tampilan aplikasi yang digunakan sebagai referensi acuan dalam realiasi implementasi aplikasi dari segi tampilan *web*-nya.

#### **3.2.1. Diagram** *use case*

Diagram *use case* menggambarkan<br>fungsi-fungsi yang ada pada sistem. ada pada Diagram ini lebih berfokus pada fitur-fitur sistem dari sudut pandang pihak luar, yang dalam hal ini adalah pengguna aplikasi (Whitten and Bentley, 2007). Pada diagram *use case* yang akan ditampilkan adalah 2 sisi, yaitu dari sisi pengguna dan sisi *administrator*.

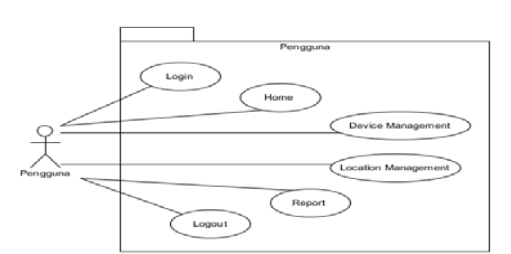

Gambar 1. Diagram U*se Case* Pengguna

Pada gambar 1 pengguna / pertugas dapat *Login*, melihat grafik ketersediaan barang disertai statusnya pada menu *Home*, mengatur barang pada menu *Device Management,* mengatur lokasi pada menu Location Management, meminta berdasarkan *filter* tertentu menggunakan menu *Report*, dan *Logout*.

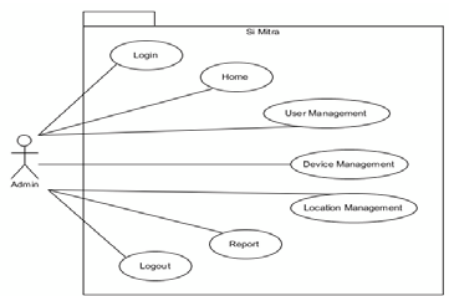

Gambar 2. Diagram *Use Case Administrator Management,* mengatur lokasi pada menu *Location Management*, meminta laporan berdasarkan *filter* tertentu menggunakan menu *Report*, dan *Logout*.

#### **3.2.2. Diagram Aktivitas**

Diagram aktivitas menggambarkan aliran proses suatu perilaku atau aktivitas yang ada di dalam sistem. Di dalam jurnal ini, diagram aktivitas sistemnya menggambarkan alur aktivitas sisi pengguna atau *administrator* terhadap sistem, atau sebaliknya. Diagram aktivitas ini berisi proses komunikasi lebih mendetail daripada diagram *use case*, karena diagram *activity* ini merupakan penjabaran alur-alur yang berada pada diagram *use case*. Komunikasi yang dimaksud adalah komunikasi antara pengguna atau *adminstrator* terhadap sistem aplikasi Si Mitra.

Secara garis besar, menu pada pengguna dan *administrator* hampir sama. Perbedaan dari Pengguna dan *administrator* adalah *administrator* dapat menjalankan fungsionalitas pengguna, dan ditambah bisa mengatur *User Management*, sedangkan pengguna tidak dapat mengatur *User Management*. Mengatur dalam aplikasi Si Mitra dapat diartikan mempersingkat penjabaran dari *Create, Crud, Update* dan *Deactivate* (CRUDea). Pada diagram aktivitas berikut, bagian sisi<br>pengguna dan sisi *administrator* memiliki dan sisi *administrator* kesamaan alur, maka diagram aktivitasnya dibuat *general*, seperti *Login, Logout*, dan sebagainya.

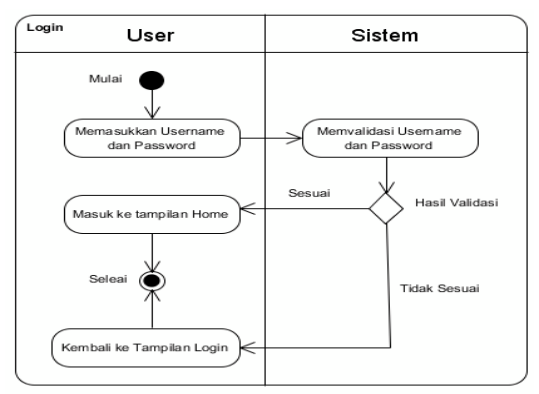

Gambar 3. Diagram Aktivitas *Login* Pengguna dan *Administrator*

Pada Gambar 3, aktivitas ini diawali dengan pengguna mengisi *form login* dengan *username* dan *password*. Kemudian sistem memverifikasi apakah *username* dan *password*  yang dimasukkan sudah benar atau belum.

Apabila belum, maka aplikasi akan menampilkan tampilan *Login* kembali, namun apabila *username* dan *password* yang dimasukkan sesuai, maka sistem akan menampilkan halaman beranda.

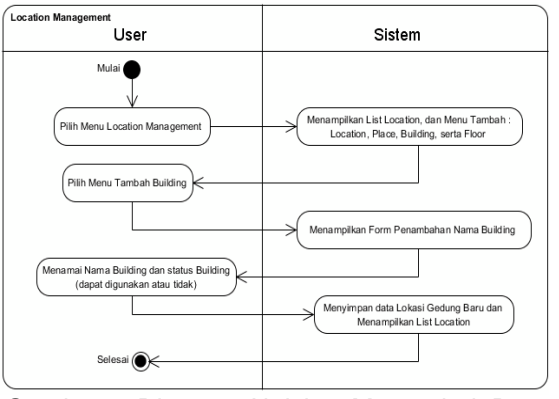

Gambar 4. Diagram Aktivitas Menambah Data Gedung

Pada Gambar 4, aktivitas ini diawali dengan pengguna mengakses menu *Location Management*. Selanjutnya, sistem menampilkan *list* lokasi dan beberapa menu tambah data, yaitu tambah *location, place, building*, serta *floor*. kemudian pengguna memilih menu tambah *building*/gedung, dan sistem merespon dengan menampilkan *form* penambahan nama *building/*gedung. Selanjutnya pengguna menamai nama *building*/gedung, dan statusnya dapat dipakai atau tidak. Selanjutnya sistem menyimpan data inputan dan aktivitas selesai.

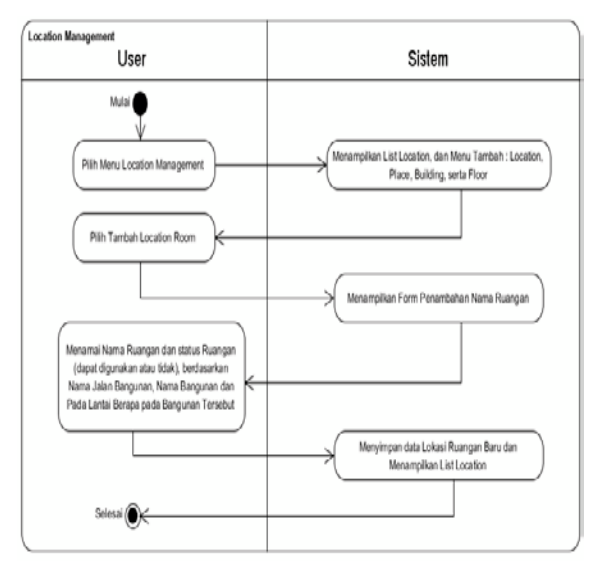

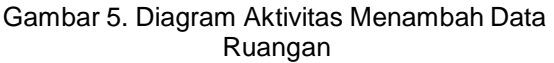

Pada Gambar 5, aktivitas ini diawali dengan pengguna mengakses menu *Location Management,* selanjutnya sistem menampilkan *list* lokasi dan beberapa menu tambah data, yaitu tambah *location*, *place*, *building*, serta *floor*.

Selanjutnya pengguna dapat menambah *location room*, kemudian sistem menampilkan *form* menambah ruangan. Pengguna memberi nama ruangan serta status ruangan, berdasarkan nama jalan bangunan berada,

nama bangunan, dan pada lantai berapa ruangan tersebut berada. Selanjutnya sistem menyimpan data input dan aktivitas selesai.

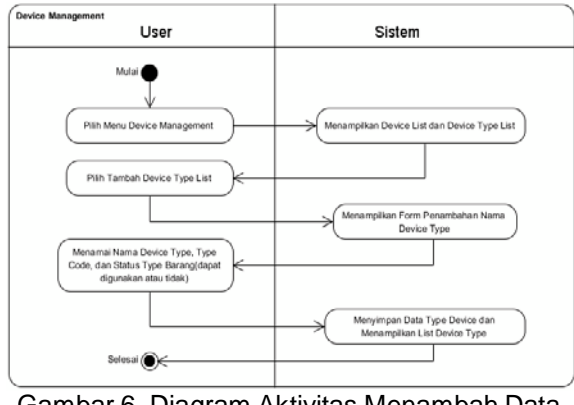

Gambar 6. Diagram Aktivitas Menambah Data *Device Type*

Pada Gambar 6, aktivitas ini diawali dengan pengguna mengakses menu *Device Management*, kemudian sistem menampilkan *device list* dan *device type list.* Selanjutnya pengguna pilih tambah *device type list,*  kemudian sistem merespon dengan menampilkan *form* penambahan nama *device type*. Selanjutnya pengguna memberi nama *device type*, *type code*, dan statusnya. Selanjutnya sistem menyimpan data input dan aktivitas selesai.

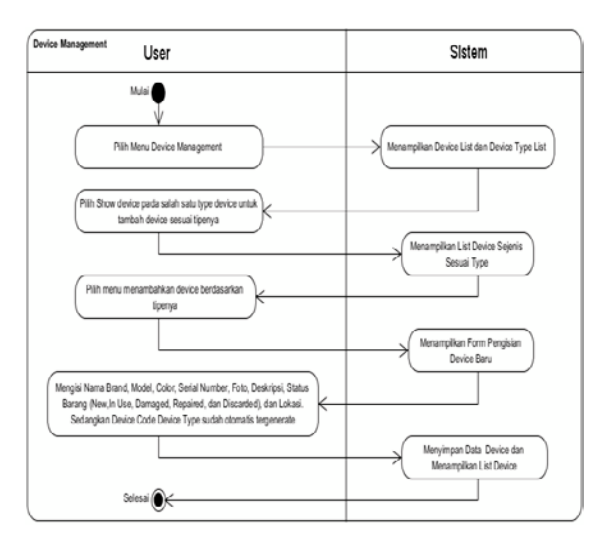

Gambar 7. Diagram Aktivitas Menambah Data *Device*

Pada Gambar 7, aktivitas ini diawali dengan pengguna mengakses menu *Device Management*, kemudian sistem menampilkan *device list* dan *device type list*. pilih *show device*  pada salah satu *type device* untuk menambah data *device* sesuai dengan *type device*. Selanjutnya sistem menampilkan *list* data *device*

sejenis sesuai tipe yang sudah dipilih. Selanjutnya pengguna memilih menambahkan *device* berdasarkan tipenya, kemudian sistem merespon dengan menampilkan *form* pengisian *device* baru. Pengguna mengisi nama *brand*, *model*, *color*, *serial number*, foto, deskripsi, status barang (*new*, *in use*, *damaged*, *repaired*, dan *discarded*), dan lokasi. *Device code* dan *device type* akan otomatis tergenerasi dari sistem. Selanjutnya sistem menyimpan data inputan dan aktivitas selesai.

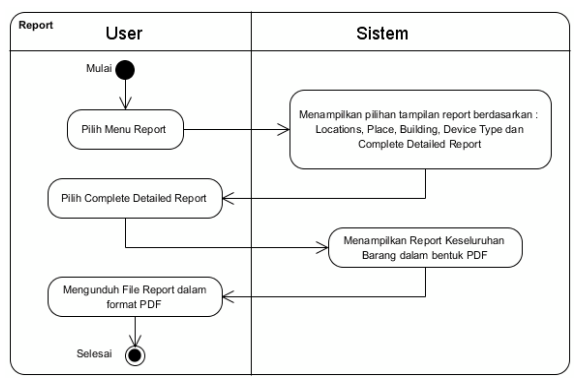

Gambar 8. Diagram Aktivitas Menampilkan Laporan

Pada Gambar 8, aktivitas ini diawali dengan memilih menu *Report*, kemudian sistem merespon dengan menampilkan pilihan *report* yang tersaji berdasarkan *filter* apa. Terdapat *filter* berdasarkan *place, building, device type,*  dan *complete detailed report.* Misalkan pengguna memilih *complete detailed report*, maka sistem akan menampilkan *Report* keseluruhan barang dalam format PDF. Pengguna dapat melihat dan mengunduh *file* laporan berformat PDF tersebut, dan aktivitas selesai.

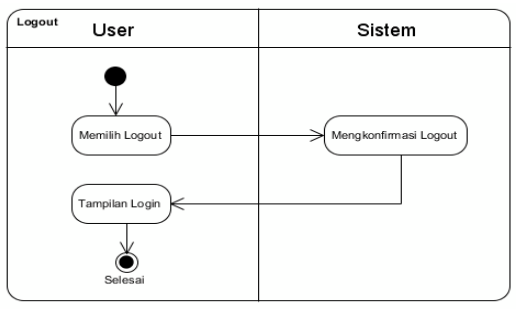

Gambar 9. Diagram Aktivitas *Login* Pengguna dan *Administrator*

Pada Gambar 9, aktivitas ini digunakan pengguna atau *administrator* untuk keluar dari sistem aplikasi, dimana pengguna memilih *Logout* supaya akunnya dapat keluar dari aplikasi tersebut.

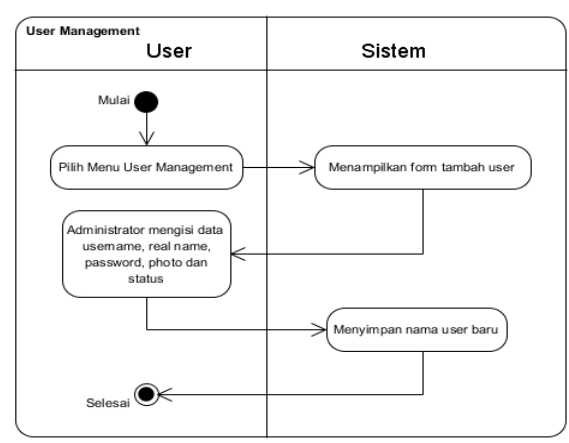

Gambar 10. Diagram Aktivitas Menambah *User* Pengguna

Pada Gambar 10, aktivitas ini berbeda dengan aktivitas Gambar 3 hingga 9, dimana<br>pengguna dan administrator dapat pengguna dan *administrator* melakukannya. Sedangkan pada aktivitas menambah *user* pengguna ini, hanya dapat dilakukan oleh *administrator* saja. *Administrator* memilih menu *User Management*, kemudian sistem merespon dengan menampilkan *form* tambah *user*. Selanjutnya *administrator* mengisi data *first name, last name*, *username*, *password*, status, dan foto. Selanjutnya sistem menyimpan data inputan dan aktivitas selesai.

#### **3.2.3. Diagram** *Deployment*

Diagram *deployment* menggambarkan arsitektur sistem yang dapat berupa konfigurasi komponen-komponen perangkat keras atau konfigurasi komponen-komponen perangkat lunak dan perangkatnya. Diagram *deployment*  keseluruhan sistem menggambarkan bagianbagian besar dari sistem. Gambar 11 berikut menunjukkan diagram *deployment* sistem secara keseluruhan.

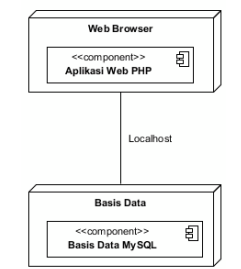

Gambar 11. Diagram *Deployment* Keseluruhan

Pada Gambar 11, secara garis besar sistem terdiri dari *web browser* dan basisdata. Aplikasi *web browser* melakukan tugas sebagai manajemen *data resource* yang ada pada basisdata. Basisdata yang digunakan pada aplikasi ini adalah *MySQL*.

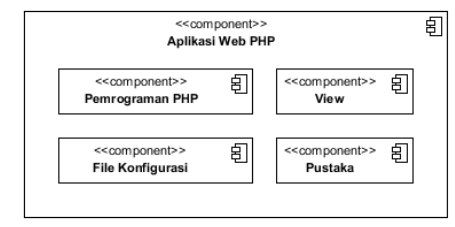

Gambar 12. Diagram *Deployment* Sisi *Web*

Dari Gambar 12, Si Mitra terdiri dari beberapa komponen *software* yang digunakan dalam pengembangan aplikasi web PHP, yaitu pemrograman PHP, *view* untuk mengatur tampilan, *file* konfigurasi untuk mengatur komunikasi dengan basisdata, dan pustaka.

#### **3.2.4. Desain Tampilan**

Desain tampilan atau *mockup* ini berfungsi sebagai acuan kerja pembuatan<br>produk teknologi informasi agar tidak produk teknologi informasi agar tidak menyimpang dari tujuan awal membuatnya,<br>supaya lebih efektif dan terstruktur. lebih efektif dan terstruktur. Penggambaran *user interface* menggunakan sebuah desain tampilan aplikasi atau *mockup yang* pada penelitian ini juga digunakan sebagai parameter pembanding antara rancangan awal desain produk Si Mitra dengan hasil pengujian aplikasi Si Mitra yang sudah jadi.

Pada aplikasi ini terdapat 5 tampilan utama yang dapat diakses oleh pengguna maupun *administrator,* yaitu tampilan halaman *Login*, halaman *Home* atau beranda, halaman *Location Management*, halaman *Device Management* dan *Report*/laporan. Berikut ini adalah desain tampilan aplikasi tersebut.

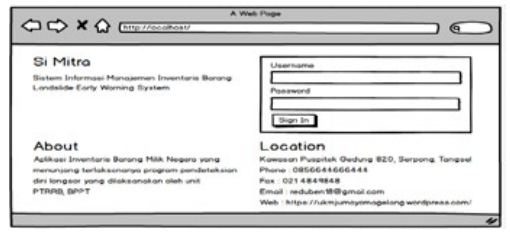

Gambar 13. Desain Tampilan Halaman *Login*

Pada Gambar 13, tampilan halaman *Login* dimana desain *input username* dan *password* dibuat sederhana, supaya *user* tidak sulit mencari dimana harus memasukkan *username* dan *password* untuk *Login* sistem. Selain itu terdapat informasi apa itu Si Mitra dan informasi pengembang aplikasi Si Mitra itu sendiri.

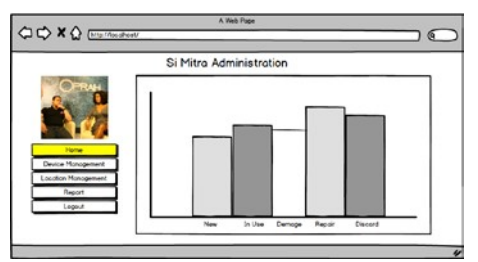

Gambar 14. Desain Tampilan Halaman *Home*

Pada Gambar 14, tampilan halaman *Home* atau beranda, dimana terdapat diagram batang yang memberi informasi mengenai barang apa saja yang statusnya masih *new*, *in use*, *demage, repair,* maupun *discarded*.

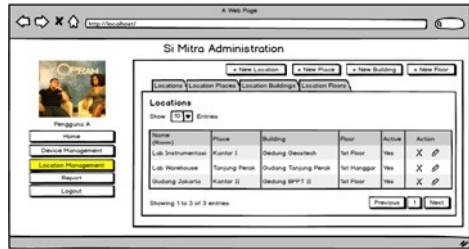

Gambar 15. Desain Tampilan Halaman *Location Management*

Pada Gambar 15, tampilan halaman<br>on Management. dimana terdapat **Location Management,** *list*/tabel lokasi, nama jalan, nama gedung, dan lantai gedung yang dapat diakses maupun ditambahkan melalui menu tambah lokasi, nama jalan, nama gedung, dan lantai pada bagian atas *list*/tabel tersebut.

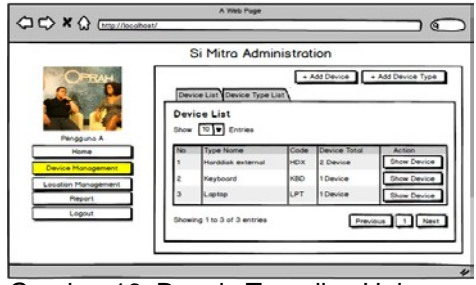

Gambar 16. Desain Tampilan Halaman *Device Management*

Pada Gambar 16, tampilan halaman *Device Management*, dimana terdapat *list*/daftar macam-macam *type device* dan di bagian atas *list*/daftar juga terdapat menu tambah *device*  dan menu tambah *device type*. Terdapat keterangan *type name, code type* dan jumlah total *device* yang tipenya sejenis. Apabila salah satu tombol *show device* dipilih, maka akan muncul tampilan seperti gambar di bawah.

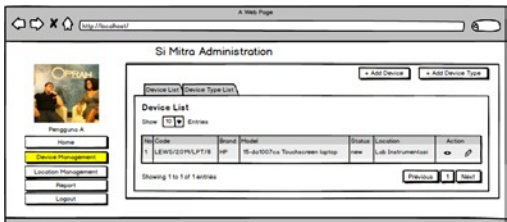

Gambar 17. Desain Tampilan Halaman *Device*

Pada gambar 17, tampilan halaman *Device Management*, ketika salah satu tombol *show device* dipilih. Terdapat *list*/tabel *device*/barang apa saja yang masuk dalam kategori *device type* yang dipilih. Terdapat keterangan *device code*, nama *brand*, model, status barang, dan lokasi.

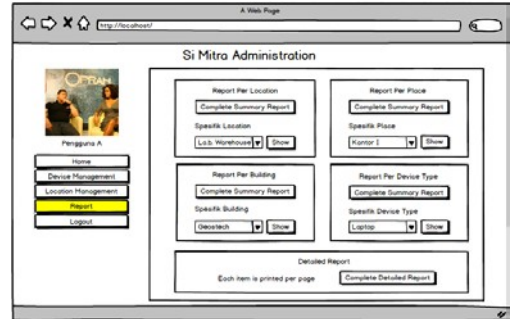

Gambar 18. Desain Tampilan Halaman Report

Pada Gambar 18, tampilan halaman<br>Report atau laporan. Terdapat filter *Report* atau laporan. Terdapat *filter* berdasarkan *place*, *building*, *device type*, dan *complete detailed report*. Misalkan pengguna memilih *complete detailed report*, maka sistem akan menampilkan *report* keseluruhan barang dalam format PDF. Pengguna dapat melihat dan mengunduh *file* laporan berformat PDF tersebut. Pada aplikasi ini juga terdapat 1 tampilan utama yang dapat diakses hanya oleh *administrator*, yaitu tampilan halaman *User Management*.

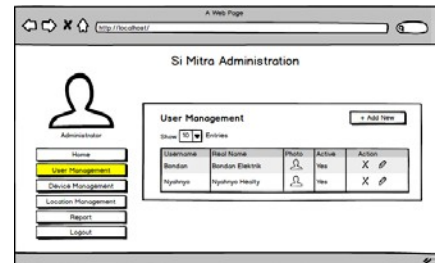

Gambar 19. Desain Tampilan Halaman *User Management*

Pada Gambar 19, tampilan halaman *User Management*, dimana terdapat *list*/daftar *user* yang dapat mengakses sistem. Terdapat keterangan *username*, *real name*, foto, dan statusnya. *Administrator* dapat menambahkan *user* baru dengan memilih *add new*.

## **3.3. Implementasi**

#### **3.3.1. Basisdata**

Pada aplikasi Si Mitra, basisdatanya menggunakan *MySQL*, hal tersebut dipilih karena basisdata tersebut sangat *powerfull* dan gratis.

| invenity<br>$-$ Baru                                                |                                    |                      |                    |         | Profit IEdit dikotak      |
|---------------------------------------------------------------------|------------------------------------|----------------------|--------------------|---------|---------------------------|
| # eomponent<br>e device changes<br>+ if device_list                 | Tampilkan semua<br>$+$ Onsi        | Jumlah baris: 25     | I.V                |         | Saring baris: Can di tabe |
| is an device type                                                   | $-$ T $-$                          | w place id.          | place name         | active  | created by                |
| + location                                                          | Ubah 54 Salin B Hapus              |                      | Kantor I           | yes.    | admin                     |
| <b>Elize location</b> building<br><b>Highlight Incation</b> details | Ubah jie Salin & Hapus             | э.                   | Kantor II          | ves     | admin                     |
| <b>LA location floor</b><br>i in location place                     | Ubah Sa Salin & Hapus<br>п.        | -3                   | Tanjung Perak, ves |         | admin                     |
| + system logs<br><b>IELDE</b> system_settings<br><b>INFLUENCE</b>   | Pilih Semua                        | Dengan pilihan: Ubah |                    | SH Salm | ü<br><b>B</b> Habus       |
| + it user privileges                                                | Tampilkan semua   Jumlah baris: 25 |                      | <b>N</b>           |         | Saring baris: Can di tabe |

Gambar 20. Desain Tampilan Halaman *Device*

Gambar 20 merupakan basisdata dari Si Mitra. Basisdata tersebut terdiri dari beberapa<br>tabel penting. Calantaranya component. tabel penting, diantaranya<br>*device* list, device\_ *device*\_list, *device*\_*type*, *location, location*\_*building*, *location*\_details, *location*\_*floor*, *location*\_*place*, system\_setting, dan *user*. Tebel *device*\_list mengakomodir *component* dan *device*\_*type*, sedangkan tabel *location* mengakomodir tabel *location*\_*building*, *location*\_details, *location*\_*floor*, *location*\_*place*. Penamaan nama tabel dibuat sama dengan<br>fungsinya agar mudah dipahami dan fungsinya agar mudah dipahami dan meminimalisir untuk terjadinya kesalahan dalam melakukan relasi antar tabel. Sedangkan tabel *user* digunakan untuk mengelola hak akses dari *user* yang dapat *login* ke aplikasi Si Mitra.

## **3.3.2. Implementasi Aplikasi**

Implementasi aplikasi ini merupakan realisasi dari desain rancanagan aplikasi menggunakan bahasa pemrograman PHP. Berikut ini hasil implementasi aplikasi tersebut.

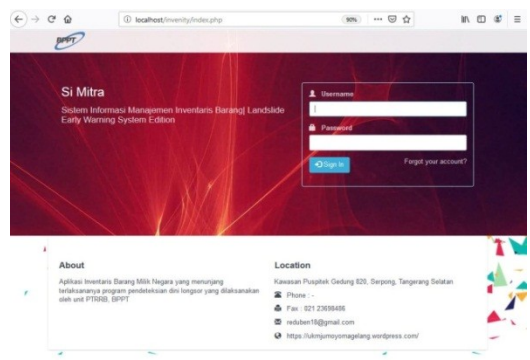

Gambar 21. Tampilan Halaman *Login*

Gambar 21 merupakan tampilan *Login* dari aplikasi Si Mitra. *User* (pengguna maupun *administrator*) harus memasukkan *username* dan *password* dari masing-masing akunnya untuk dapat *Login* ke dalam sistem aplikasi.

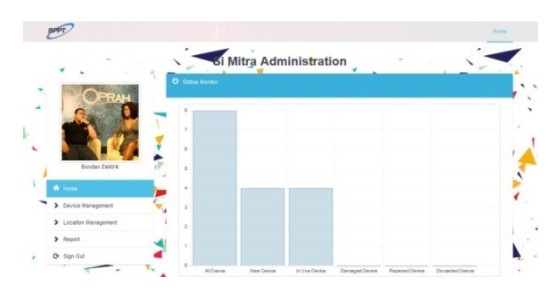

Gambar 22. Tampilan Halaman Menu *Home*

Gambar 22 merupakan tampilan menu *Home* atau beranda dari aplikasi Si Mitra. Setelah pengguna berhasil *Login* menggunakan akunnya masin-masing, maka pengguna dapat melihat tampilan beranda aplikasi ini. Terdapat batang yang memberi informasi mengenai barang apa saja yang statusnya masih *new*, *in use*, *demage, repair,* maupun *discarded*.

| <b>Q</b> Location Management |                    | + New Locaton                   | + New Pace + New Eurolog |                    | + New Floor  |
|------------------------------|--------------------|---------------------------------|--------------------------|--------------------|--------------|
| <b>Q</b> Locations           | Ch Location Places | <b>A</b> Location Duildings     |                          | IT Location Floors |              |
| Locations                    |                    |                                 |                          |                    |              |
| Show)<br>15                  | U antries.         |                                 | Saarch:                  |                    |              |
| <b>Name</b><br>11.<br>(Room) | Place<br>11        | Building<br>$\cdots$            | Eloor                    | Active 11          | Actions II   |
| Gudang Jakarta               | Kantor II          | Gedung BPPT II                  | <b>1st Floor</b>         | $\mathbf{X}$       | $\mathbf{E}$ |
| Lab -<br>Instrumentasi       | Kantor I           | Gedung Geostech                 | <b>1st Floor</b>         | m.                 | $\mathbf{E}$ |
| Lab Monitoring               | Kantor I.          | Gedung Geostech                 | <b>1st Floor</b>         | œ                  | $\mathbf{H}$ |
| Lab Warehouse                | Tanjung<br>Pacak   | Golfang Tanjung<br>Perak        | ter.<br>Hanggar          | <b>COL</b>         | ,            |
| Lab zae                      | Tanjung<br>Perak.  | <b>Gudano Tanjung</b><br>Perak. | Tet.<br>Hanggar          | <b>STEP</b>        | $\mathbf{H}$ |

Gambar 23. Tampilan Halaman Menu *Location Manajement*

Gambar 23 merupakan tampilan menu *Location Management*, dimana terdapat *list*/tabel lokasi, nama jalan, nama gedung, dan lantai gedung yang dapat diakses maupun ditambahkan melalui menu tambah lokasi, nama jalan, nama gedung, dan lantai pada bagian atas *list*/tabel tersebut.

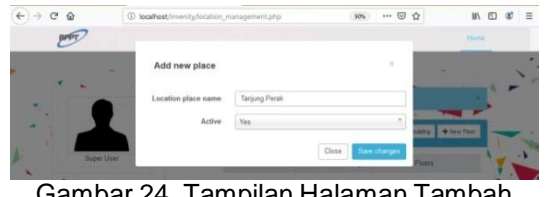

Gambar 24. Tampilan Halaman Tambah *Place*

Gambar 24 merupakan tampilan tambah *place* atau lokasi jalan. Terdapat kolom *location place name* untuk menamai lokasi jalan dan statusnya mau diaktifkan (untuk bisa

digunakan) atau tidak diaktifkan (untuk tidak digunakan karena suatu alasan).

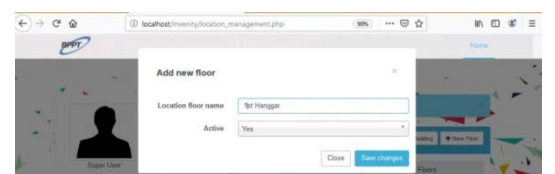

Gambar 25. Tampilan Halaman Tambah *Floor*

Gambar 25 merupakan tampilan tambah *floor* atau lantai. Terdapat kolom *location floor name* untuk menamai lokasi *floor*/lantai dan statusnya mau diaktifkan (untuk bisa digunakan) atau tidak diaktifkan (untuk tidak digunakan karena suatu alasan).

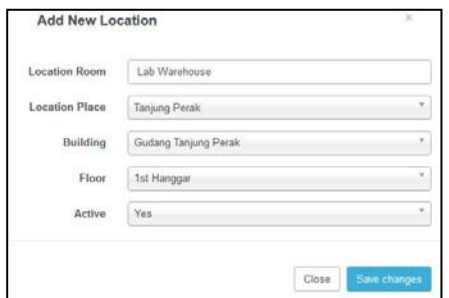

Gambar 26. Tampilan Halaman Tambah *Location* Room

Gambar 26 merupakan tampilan tambah *location room* atau lokasi ruangan. Terdapat kolom *location room* untuk menamai lokasi ruangan berdasarkan referensi *location place*, *building*, *floor*, dan statusnya mau diaktifkan (untuk bisa digunakan) atau tidak diaktifkan (untuk tidak digunakan karena suatu alasan).

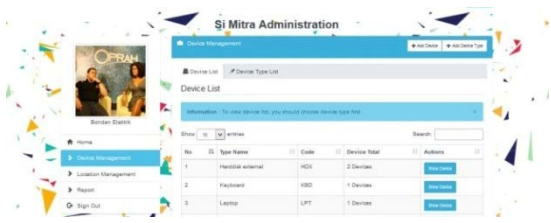

Gambar 27. Tampilan Halaman Menu *Device* Manajemen

Gambar 27 merupakan tampilan menu *Device Management*, dimana terdapat *list*/daftar macam-macam *type device* dan di bagian atas *list*/daftar juga terdapat menu tambah *device*  dan menu tambah *device type*. Terdapat keterangan *type name*, *code type* dan jumlah total *device* yang tipenya sejenis. Apabila salah satu tombol *show device* dipilih, maka akan muncul tampilan seperti gambar di bawah.

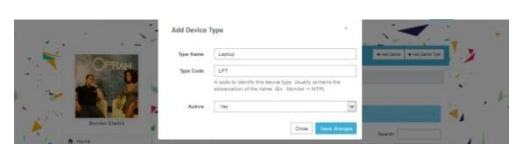

Gambar 28. Tampilan Halaman Tambah *Device Type*

Gambar 28 merupakan tampilan tambah *device type*. Terdapat kolom *type name, type code*, dan statusnya mau diaktifkan (untuk bisa digunakan) atau tidak diaktifkan (untuk tidak digunakan karena suatu alasan).

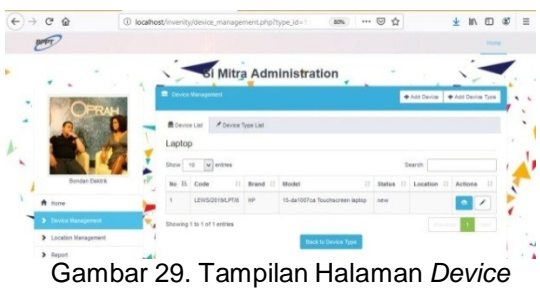

Manajemen

Gambar 29 merupakan tampilan menu *Device Management*, ketika salah satu tombol *show device* dipilih. Terdapat *list*/tabel *device*/barang apa saja yang masuk dalam kategori *device type* yang dipilih. Terdapat keterangan *device code*, nama *brand*, model, status barang, dan lokasi.

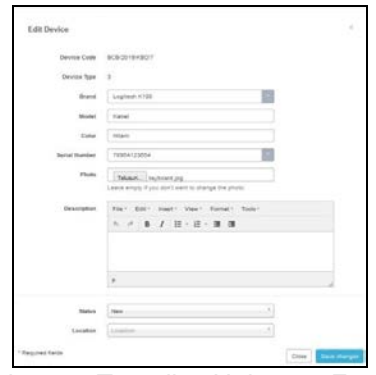

Gambar 30. Tampilan Halaman *Form* Tambah *Device*

Gambar 30 merupakan tampilan tambah *device type*. Terdapat kolom nama *brand*, model, *color*, *serial number*, foto, deskripsi, status barang (*new*, *in use*, *damaged*, *repaired*, dan *discarded*), dan lokasi. *Device code* dan *device type* akan otomatis ter-*generated* dari sistem. Status mempengaruhi di grafik pada menu *Home* atau beranda.

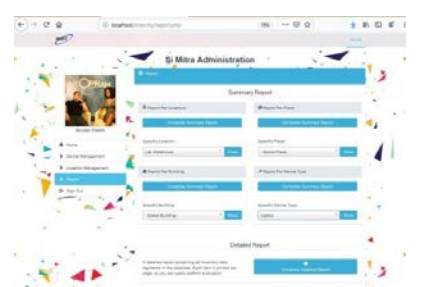

Gambar 31. Tampilan Halaman Menu *Report* atau Laporan

Gambar 31 merupakan tampilan menu<br>Report atau laporan. Terdapat filter *Report* atau laporan. Terdapat *filter* berdasarkan *place*, *building*, *device type*, dan *complete detailed report*. Misalkan pengguna memilih *complete detailed report*, maka sistem akan menampilkan *report* keseluruhan barang dalam format PDF. Pengguna dapat melihat dan mengunduh *file* laporan berformat PDF tersebut.

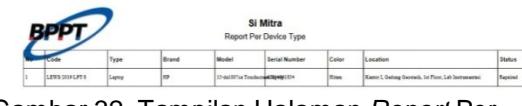

Gambar 32. Tampilan Halaman *Report* Per *Device Type*

Gambar 32 merupakan tampilan *report* atau laporan per *device type*, dimana terdapat keterangan *no, code, type, brand, model, serial number, color, location*, dan status kondisi barang.

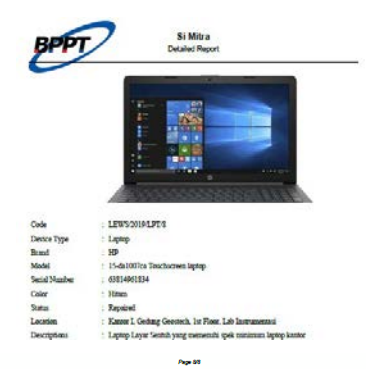

Gambar 33. Tampilan *Detail Report*

Gambar 33 merupakan tampilan *report*  atau laporan *detail report*. Terdapat keterangan no, *code hardware, device type*, *brand*, model, *serial number, color*, status kondisi barang, *location*, dan deskripsi barang. Jadi semua barang akan dilaporkan walau dalam kondisi apapun, karena aplikasi ini memiliki konsep tidak boleh tiba-tiba menghilangkan/menghapus Barang Milik Negara secara langsung dari sistem karena hal tersebut dapat disebut ilegal, namun disediakan status barang sudah *discarded* atau dibuang, hanya saja *track history* masih tercatat dalam sistem.

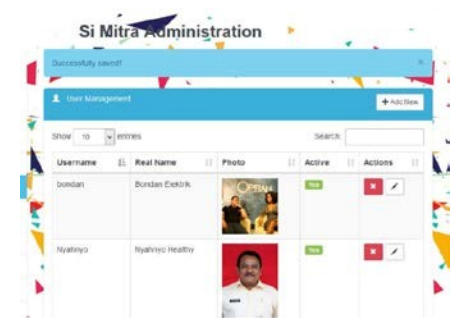

Gambar 34. Tampilan Halaman Menu *User* Manajemen

Gambar 34 merupakan tampilan menu *User Management*, dimana terdapat *list*/daftar *user* yang dapat mengakses sistem. Terdapat keterangan *username*, *real name*, foto, dan statusnya. *Administrator* dapat menambahkan *user* baru dengan memilih *add new*.

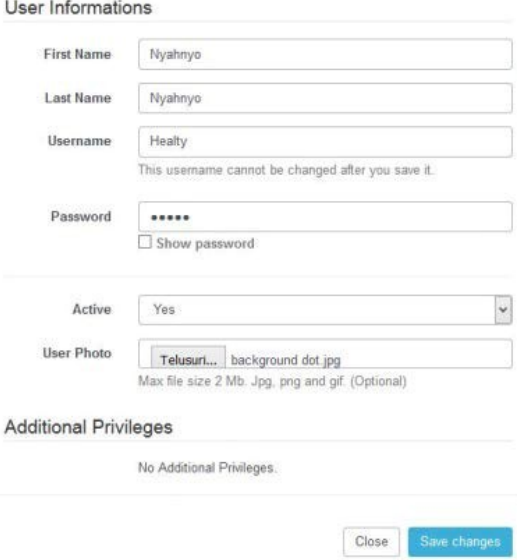

Gambar 35. Tampilan Halaman Menu *User* Manajemen

Gambar 35 merupakan tampilan tambah *user* baru untuk dapat mengakses sistem Si Mitra. *Administrator* dapat mengisi *first name*, *last name*, *username*, *password*, status, dan foto.

#### **IV. KESIMPULAN DAN SARAN**

Aplikasi Si-Mitra dibuat dengan bahasa pemrograman PHP versi 5 dan basisdata *MySQL*. Perancangan yang dibuat dengan diagram *use case*, diagram *activity*, diagram *deployment*, serta desain tampilan telah terealisasi dan sesuai dengan hasil implementasi sistem sebagaimana mestinya. Hak akses aplikasi dibagi menjadi dua, yaitu *administrator* dan pengguna/*operator* BMN. Fitur-fitur yang dapat diakses pengguna sama dengan fitur yang diakses oleh *administrator*, kecuali pada fitur mengatur *User Management.*

Dengan adanya Si-Mitra, Unit PTRRB dapat terhindar dari kejadian kegagalan proses inventaris barang milik negara dan mendukung tercapainya target program kegiatan Unit PTRRB karena Si Mitra dapat memberikan<br>informasi *fa*ktual mengenai data-data mengenai spesifikasi, lokasi, dan status dari inventaris Barang Milik Negara. Bahkan sekarang Unit PTRRB menjadi pionir pelaksana proses manajemen inventaris Barang Milik Negara berbasis komputer/web pertama di instansi BPPT.

#### **PERSANTUNAN**

Ucapan terima kasih yang sebesarbesarnya penulis sampaikan ke Bapak Heru Sri Naryanto, Bapak Prihartanto, Bapak Wisyanto, Ibu Dyah Nursita Utami, Ibu Diyah Krisna, dan segenap tim Jurnal Alami yang telah banyak membantu dalam diskusi penyusunan jurnal ini, hingga jurnal ini selesai disusun.

#### **DAFTAR PUSTAKA**

- Buana, I.K. Setia. 2013. Jago Pemrograman PHP, Dunia Komputer, Jakarta.
- Supriyono, Heru. 2016. Penerapan Teknologi Web Sekolah Bagi SMP dan SMA Muhammadiyah Kartasura. Hal. 39 - 52.
- Kadir, Ahmad. 2010. Mudah Mempelajari *Database MySQL*, Andi, Yogyakarta, 2010.
- Kasman, A.D. 2013. Kolaborasi Dahsyat dengan PHP dan MySQL, Lokomedia, Yogyakarta.
- Peraturan Presiden Republik Indonesia No 16 Tahun 2018 Tentang Pengadaan Barang /Jasa Pemerintah.
- Riyalda, B. F. 2015. Sistem Informasi Geografis Hotel Kota Semarang Berbasis Android pada Front End dan Berbasis Web dengan Rangka Kerja YII pada Back End. Semarang. Tugas Akhir Teknik Elektro S1 Universitas Diponegoero.
- Tayur, S., R. Ganeshan, & M. Magazine. 2012. Quantitative models for supply chain management (17). Springer Science and Business Media.
- Terry, George R and W. R. Leslie. 2009. Dasar Dasar Manajemen. Jakarta. PT. Bumi Aksara. Hal. 1-8.
- Upadhyay, A. S. 2016. Waterfall vs Prototype: Comparative Study of SDLC. *Imperial Journal of Interdiciplinary Research (IJIR)*, 1012 - 1015.
- Whitten, Jefrrey and L. D. Bentley. 2007. Systems Analysis and Desain Methods, McGraw-Hill, New york.
- Wibowo, R. A. 2009. Sistem Informasi Persediaan Keluar Masuk Barang pada Inside Distro Jakarta. *Journal Speed –*

*Sentra Penelitian Engineering dan Edukasi*, 19 - 24.

- Wisner, J. D., K. C. Tan, & G. K. Leong. 2014. Principles of supply chain management: A balanced approach. Cengage Learning.
- --. ptrrb.bppt.go.id. diakses Oktober 2019.